# ЦИФРОВЫЕ УСТРОЙСТВА И МИКРОПРОЦЕССОРЫ

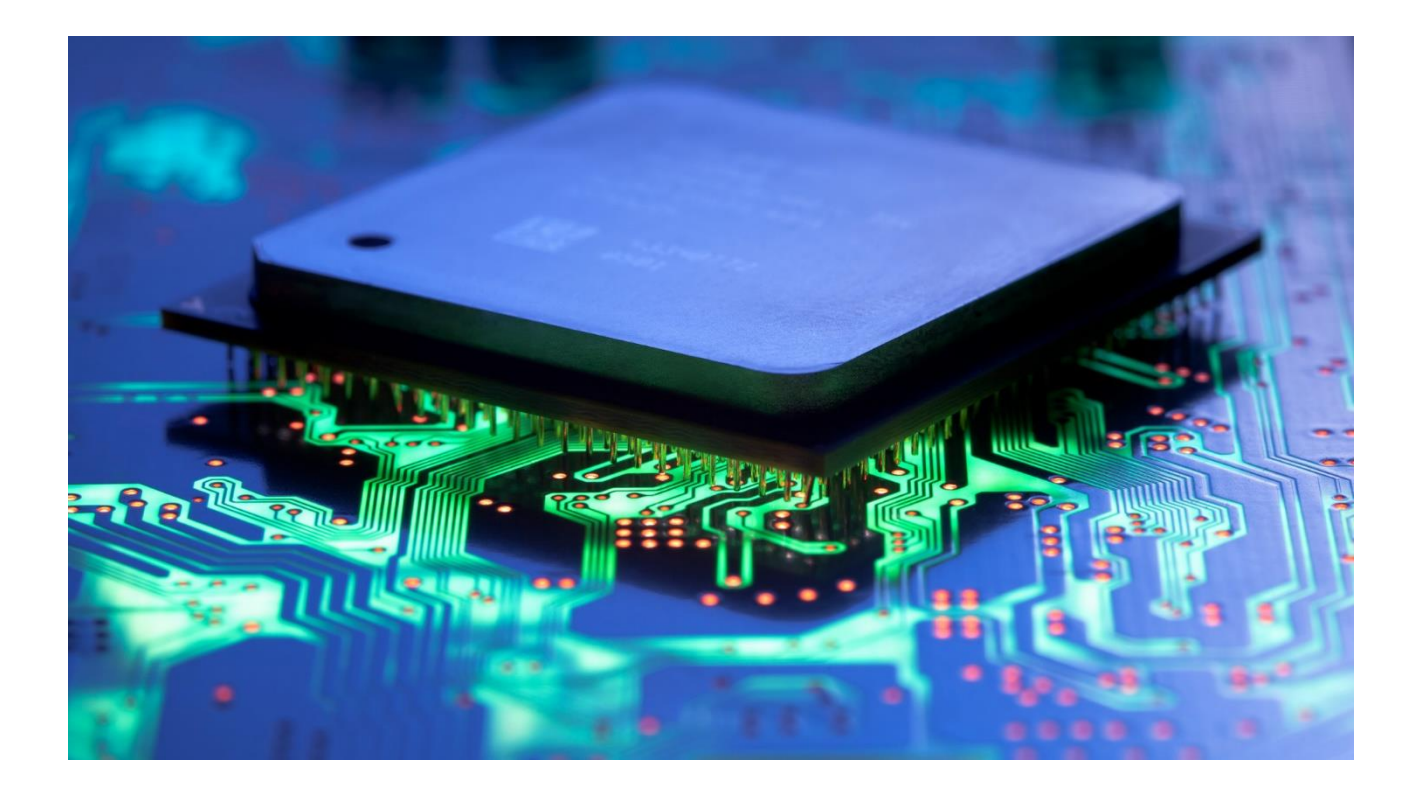

Тамбов Издательский центр ФГБОУ ВО «ТГТУ» 2023

Министерство науки и высшего образования Российской Федерации

**Федеральное государственное бюджетное образовательное учреждение высшего образования «Тамбовский государственный технический университет»**

## **ЦИФРОВЫЕ УСТРОЙСТВА И МИКРОПРОЦЕССОРЫ**

Методические указания по выполнению курсовой работы для студентов очной формы обучения по направлению 11.03.01 «Радиотехника»

*Учебное электронное издание*

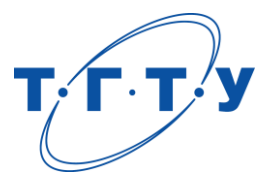

Тамбов Издательский центр ФГБОУ ВО «ТГТУ» 2023

#### УДК 621.377.037.3(004.02) ББК 32.811 Ц75

#### Рекомендовано Методическим советом университета

Рецензент

Доктор технических наук, профессор, профессор кафедры «Конструирование радиоэлектронных и микропроцессорных систем», директор Института энергетики, приборостроения и радиоэлектроники ФГБОУ ВО «ТГТУ» *Т. И. Чернышова*

Ц75 **Цифровые** устройства и микропроцессоры [Электронный ресурс] : методические указания / сост. С. П. Москвитин. – Тамбов : Издательский центр ФГБОУ ВО «ТГТУ», 2023. – 1 электрон. опт. диск (CD-ROM). – Системные требования : ПК не ниже класса Pentium II ; CD-ROM-дисковод ; 1,21 Mb ; RAM ; Windows 95/98/XP ; мышь. – Загл. с экрана.

Содержат рекомендации по выбору тематики, содержанию, выполнению, оформлению результатов и защите курсовой работы по дисциплине «Цифровые устройства и микропроцессоры».

Предназначены для студентов очной формы обучения по направлению 11.03.01 «Радиотехника».

> УДК 621.377.037.3(004.02) ББК 32.811

*Все права на размножение и распространение в любой форме остаются за разработчиком*. *Нелегальное копирование и использование данного продукта запрещено*.

> © Федеральное государственное бюджетное образовательное учреждение высшего образования «Тамбовский государственный технический университет» (ФГБОУ ВО «ТГТУ»), 2023

#### **ВВЕДЕНИЕ**

Данные методические указания разработаны для студентов, обучающихся по направлению подготовки 11.03.01 «Радиотехника».

Структура дисциплины «Цифровые устройства и микропроцессоры» предполагает выполнение студентами индивидуальной курсовой работы по проектированию системы управления технологическим процессом с учетом поступающих данных с множества датчиков состояний.

В процессе изучения данной дисциплины на лекционных занятиях и в процессе выполнения лабораторных работ обеспечивается получение студентом основных знаний и навыков, необходимых для успешного выполнения курсовой работы.

Выполнение индивидуальных заданий курсовой работы призвано закрепить знания, умения и навыки, полученные в других частях дисциплины.

Курсовая работа выполняется по единой тематике для группы одного года набора, но задания различаются индивидуальными вариантами для каждого студента.

В ходе выполнения курсовой работы студенты приобретают навыки программирования, работы с нормативно-технической документацией, разработки графических демонстрационных материалов, умения увязывать теоретические знания с практикой, четко излагать свои мысли, оформлять и представлять результаты работы.

Методические рекомендации подготовлены с целью помощи студентам в успешном выполнении индивидуальных заданий курсовой работы, предоставляя необходимую информацию о требованиях к ее содержанию, этапах выполнения и защите.

**3**

#### 1. ОБЩИЕ ПОЛОЖЕНИЯ

Курсовая работа является неотъемлемой частью образовательного процесса, важной формой самостоятельной учебно-исследовательской деятельности обучающихся. Она призвана углубить знания обучающихся по изучаемым дисциплинам, полученные ими в ходе учебных занятий, сформировать навыки изучения материала, исследовательской деятельности, самостоятельного а также научить обучающихся работать с различными источниками информации на бумажных и электронных носителях.

Система курсовых работ, выполняемых обучающимися, является важной составляющей подготовки к выполнению выпускных квалификационных работ.

Основной целью выполнения курсовой работы является развитие у обучающихся профессиональных компетенций, применение полученных знаний, умений и навыков для решения конкретных профессиональных задач.

Задачи курсовой работы:

углубление уровня и расширение объема профессионально значимых знаний, умений и навыков;

формирование умений и навыков самостоятельной организации учеб- $\overline{\phantom{0}}$ но-исследовательской работы;

формирование умения работать с нормативными и другими правовыми актами, эмпирическим материалом, а также с учебной и научной литературой;

овладение современными методами поиска и обработки информации и использования информационных ресурсов.

Курсовая работа по дисциплине «Цифровые устройства и микропроцессоры» выполняется студентами по индивидуальным заданиям и служит для формирования у студентов навыков разработки программно-аппаратных систем управления технологическими процессами.

Выполнение курсовой работы занимает значительную часть времени, отводимого на самостоятельную работу в соответствии с учебным планом по данной дисциплине. В связи с этим все необходимые материалы курсовой

 $\overline{\mathbf{4}}$ 

работы подготавливаются студентом самостоятельно, в соответствии с методическими указаниями и рекомендациями преподавателя. Консультации, выдача заданий и прием результатов курсовой работы осуществляются только во время аудиторных занятий.

Выдача задания на курсовую работу осуществляется в первые две недели после начала нового учебного семестра.

Курсовая работа содержит ряд обязательных элементов, подлежащих разработке. В течение семестра отдельные элементы курсовой работы, сформированные студентом, предоставляются преподавателю для промежуточного контроля. Замечания, сделанные преподавателем, подлежат обязательному исправлению. На основании результатов промежуточного контроля преподаватель выставляет оценки в «Балльно-рейтинговой системе ТГТУ» студентам по контрольным точкам, предусмотренным графиком учебного процесса.

Материалы курсовой работы представляются на защиту в виде пояснительной записки и устного сообщения, сопровождаемого демонстрационными материалами.

#### **2. ПОРЯДОК ВЫПОЛНЕНИЯ КУРСОВОЙ РАБОТЫ**

Курсовая работа по дисциплине «Цифровые устройства и микропроцессоры» предполагает последовательное выполнение этапов:

1. Заполнение индивидуального задания на курсовую работу.

- 2. Постановка задачи.
- 3. Разработка схемы электрической функциональной.

4. Выбор решения поставленной задачи.

5. Разработка и согласование технического задания.

6. Конкретизация решения. Разработка схемы электрической принципиальной или чертежа.

7. Разработка алгоритма решения поставленной задачи. Разработка блок-схемы алгоритма.

8. Разработка программного обеспечения для системы управления.

9. Завершение работы. Оформление пояснительной записки. Предзащита курсовой работы.

10. Защита курсовой работы.

Работа выполняется в течение одного семестра. Аудиторные занятия проходят не реже одного раза в неделю. Рекомендуемый график разработки и предоставления материалов по каждому из этапов представлен в табл. 1.

#### **Таблица 1**

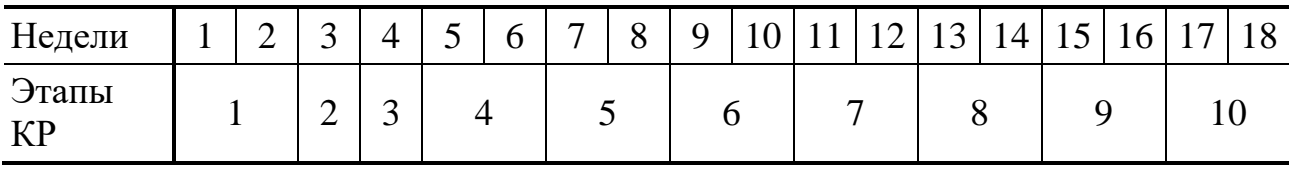

Работу над этапом и оформление результатов студент осуществляет самостоятельно. Результаты выполнения этапа предъявляются преподавателю на последующих занятиях для промежуточного контроля. Преподаватель одобряет результаты этапа или отправляет на доработку с замечаниями. Не рекомендуется начинать очередной этап, не завершив итерацию предыдущего этапа.

Курсовая работа должна соответствовать следующим требованиям [1, с. 3]:

необходимый теоретический уровень выполнения;

 наличие анализа не только теоретического, но и эмпирического материала;

 использование в необходимых случаях результатов самостоятельного исследования;

установленный объем;

 оформление в соответствии со [Стандартом организации СТО ФГБОУ](https://www.tstu.ru/general/docum/pdf/standart/sto07-2017n.pdf)  [ВО «ТГТУ»](https://www.tstu.ru/general/docum/pdf/standart/sto07-2017n.pdf) 07–2017. Выпускные квалификационные работы и курсовые работы (проекты). Общие требования. Актуальный вариант Стандарта всегда можно найти на сайте университета в разделе [«Документы»](https://www.tstu.ru/r.php?r=tgtu.general.docum.standart).

Завершенная курсовая работа представляется на предзащиту по очной форме обучения не позднее, чем за одну неделю до начала экзаменационной сессии, в которой в соответствии с учебным планом предусмотрено выполнение курсовой работы.

## **3. УТВЕРЖДЕНИЕ ТЕМЫ КУРСОВОЙ РАБОТЫ**

Рациональным подходом к выполнению любой курсовой работы или проекта является вариант, при котором тема и полученные данные в результате выполнения будут согласовываться с последующей темой выпускной квалификационной работой бакалавра. Рекомендуемые темы выпускных работ всегда можно посмотреть в рабочих программах, в разделе учебнометодическая документация, в личном кабинете обучающегося. Если же тема студентом еще не выбрана, или есть другие варианты выпускной работы, которые не согласуются с выполнением данной курсовой, то студенту предлагается выбор тем из перечня рекомендуемых в рабочей программе дисциплины:

1. Автоматический термошкаф на базе платформы Arduino (варианты индивидуальных заданий отличаются комбинациями датчиков и алгоритмом выполнения основного цикла).

2. Домашняя метеостанция на базе платформы Arduino (варианты индивидуальных заданий отличаются комбинациями датчиков и алгоритмом выполнения основного цикла).

3. Разработка программируемых модулей системы «Умный дом» (варианты индивидуальных заданий отличаются комбинациями датчиков и алгоритмом выполнения основного цикла).

4. Автоматизированная теплица на микроконтроллере Atmega (варианты индивидуальных заданий отличаются комбинациями датчиков и алгоритмом выполнения основного цикла).

5. Синтез комбинационных логических устройств (варианты индивидуальных заданий отличаются различными комбинациями логических элементов схемы) – данная тема рекомендуется исключительно студентам заочной или очно-заочной форме обучения.

Рекомендованные темы в процессе заполнения листа «Задание на курсовую работу» конкретизируются для каждого студента индивидуально в соответствии с вариантом задания.

Количество и тип датчиков, состав исполнительных элементов, пределы и режимы регулирования должны быть согласованы с преподавателем.

После утверждения листа задания заведующим кафедрой смена темы и варианта задания курсовой работы не допускается.

#### **4. СОДЕРЖАНИЕ ИНДИВИДУАЛЬНОГО ЗАДАНИЯ**

Индивидуальное задание формируется после выбора темы курсовой работы. Лист задания заполняется студентом и представляется на утверждение преподавателю, а затем заведующему кафедрой. После утверждения задание принимается к исполнению студентом.

Индивидуальное задание по курсовой работе включает следующую информацию:

1) тема курсовой работы по дисциплине «Цифровые устройства и микропроцессоры»;

2) цель курсовой работы, в которой необходимо отразить не только проектирование системы управления технологическим процессом, но и закрепление знаний и навыков, полученных в процессе обучения, а также формирование компетенций, предусмотренных рабочей программой дисциплины;

3) задачи курсовой работы, которые складываются из следующих рекомендуемых пунктов:

разработка и анализ технического задания;

 разработка функциональной схемы автоматической системы управления;

разработка структурной схемы автоматической системы управления;

 разработка принципиальной схемы автоматической системы управления;

разработка блок-схемы алгоритма управления;

разработка и отладка управляющей программы;

разработка аннотации и оформление пояснительной записки;

предзащита и защита курсовой работы.

**10**

### **5. СТРУКТУРА ПОЯСНИТЕЛЬНОЙ ЗАПИСКИ К КУРСОВОЙ РАБОТЕ**

Пояснительная записка к курсовой работе должна содержать следующие элементы:

1. Титульный лист. Шаблон титульного листа можно найти на официальном сайте университета, в разделе нормативные документы в [СТО ФГБОУ ВО](https://www.tstu.ru/r.php?r=tgtu.general.docum.standart)  [«ТГТУ» 07–2017.](https://www.tstu.ru/r.php?r=tgtu.general.docum.standart)

2. Лист задания. Шаблон листа задания можно найти на официальном сайте университета, в разделе нормативные документы в [СТО ФГБОУ ВО](https://www.tstu.ru/r.php?r=tgtu.general.docum.standart)  [«ТГТУ» 07–2017.](https://www.tstu.ru/r.php?r=tgtu.general.docum.standart)

- 3. Аннотация.
- 4. Содержание.
- 5. Введение.
- 6. Анализ технического задания.
- 7. Функциональная схема автоматической системы управления.
- 8. Структурная схема автоматической системы управления.
- 9. Принципиальная схема автоматической системы управления.
- 10. Блок-схема алгоритма управления.
- 11. Разработка и отладка управляющей программы.
- 12. Заключение.
- 13. Список использованных источников.
- 14. Приложение.

Каждый элемент должен начинаться с новой страницы.

В таблице 2 показаны структура и последовательность размещения материала пояснительной записки курсовой работы, краткое содержание каждой структурной части и рекомендуемый объем в страницах рукописного текста.

В целом пояснительная записка должна отображать умение студента сжато, логично и аргументировано излагать материал, а ее оформление должно соответствовать требованиям ЕСКД. При написании записки студент обязан давать ссылки на автора и источник, откуда он заимствует материал или отдельные результаты/

## Таблица 2

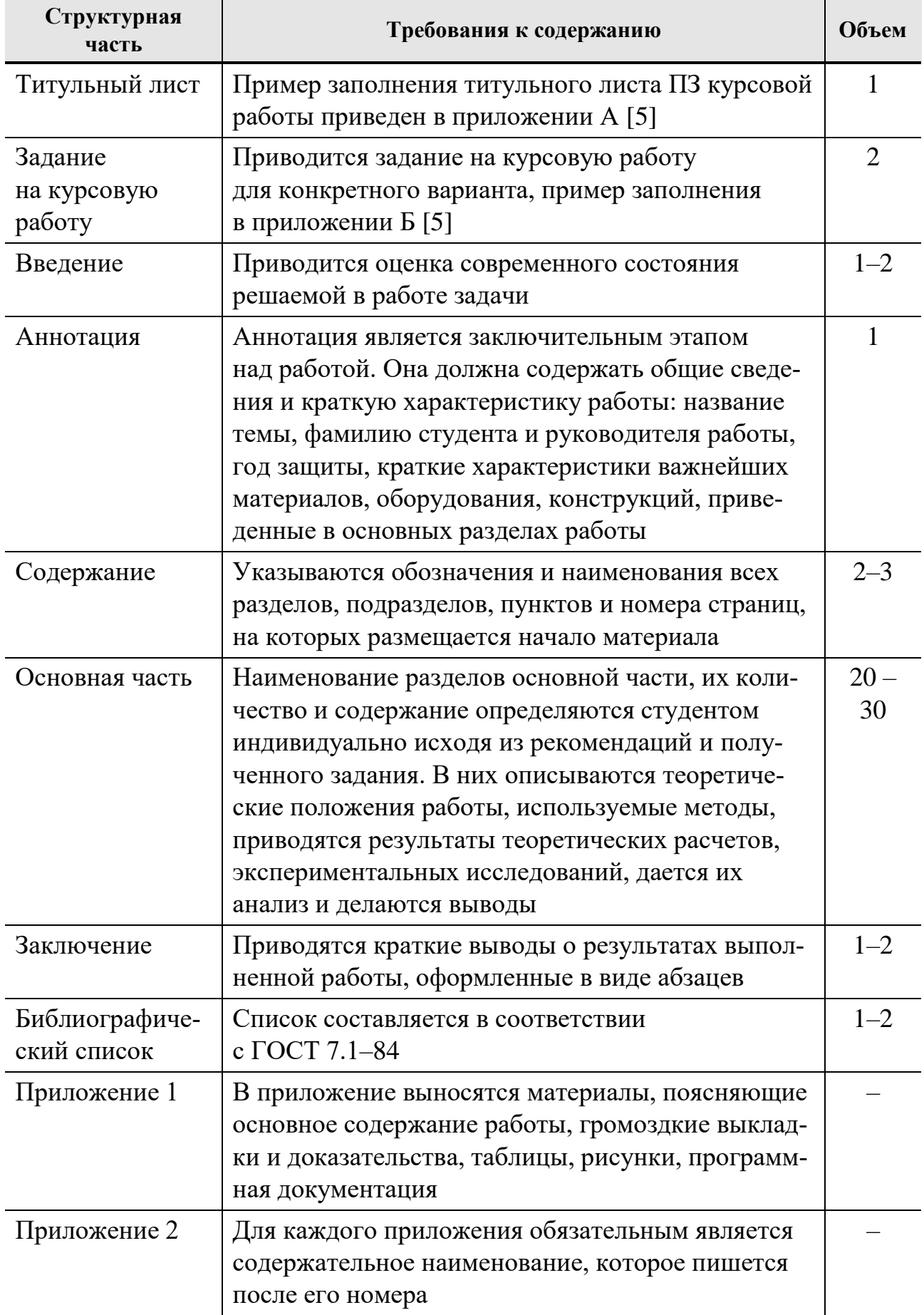

#### **6. ТРЕБОВАНИЯ К ЭЛЕМЕНТАМ КУРСОВОЙ РАБОТЫ**

Текст пояснительной записки оформляется в текстовом редакторе в строгом соответствии с [СТО ФГБОУ ВО «ТГТУ» 07–2017.](https://www.tstu.ru/r.php?r=tgtu.general.docum.standart) Оформление схем осуществляется в рекомендуемом графическом редакторе, либо в любом доступном, с последующим переводом в формат «.pdf».

Представление преподавателю схем выполненных от руки допускается только на этапе согласования и текущего выполнения пунктов курсовой работы. Нельзя использовать цветные линии, заливки и шрифты, так как итоговое представление и последующая печать работы предполагаются в «оттенках серого».

Требования к отдельным элементам

1. Титульный лист обязательно должен быть подписан студентом. Дата подписи должна соответствовать завершению последней итерации пояснительной записки, одобренной преподавателем и допущенной к защите. Если работа сдается в электронном виде, то даты и подписи проставляются в соответствующих *[таблицах информационно-удостоверяющих листов](https://www.tstu.ru/general/docum/doc/standart/ul.doc)*.

2. Лист задания должен быть подписан преподавателем и студентом. Дата подписи должна соответствовать первым двум неделям семестра, в котором выполняется курсовая работа. Если работа сдается в электронном виде, то даты и подписи проставляются в соответствующих *[таблицах информационно](https://www.tstu.ru/general/docum/doc/standart/ul.doc)[удостоверяющих листов.](https://www.tstu.ru/general/docum/doc/standart/ul.doc)*

3. Содержание рекомендуется формировать автоматически применяемым текстовым редактором. При формировании электронной копии документа в формате «.pdf» рекомендуется обновить номера страниц в оглавлении.

4. Во введении должна быть обоснована актуальность выбранной темы, указаны цель и задачи работы в соответствии с утвержденным заданием.

5. **Функциональная схема** автоматической системы управления должна отвечать на вопрос, для чего используется разрабатываемая система. Схема предполагает выявление входных и выходных информационных, материальных или энергетических потоков создаваемой системы без привязки к объектам внешнего мира. В данном случае предполагается, что система преобразует

входы в выходы. Все основные функциональные узлы системы управления обозначаются схематически как прямоугольник. Все входы и выходы информационных сигналов обозначаются стрелками вправо и влево. Управляющие входы дополнительно могут быть указаны стрелками сверху, ресурсные – стрелками снизу. Каждый отдельный вход или выход обозначается индивидуальной стрелкой. Каждая стрелка на функциональной схеме подписывается соответствующим образом. Надпись не должна пересекаться стрелкой. Все надписи размещаются справа или вверху от стрелки, при этом ближайшее расстояние от линии стрелки до текста надписи не должно превышать высоты буквы надписи. Пример функциональной схемы представлен на рис. 1.

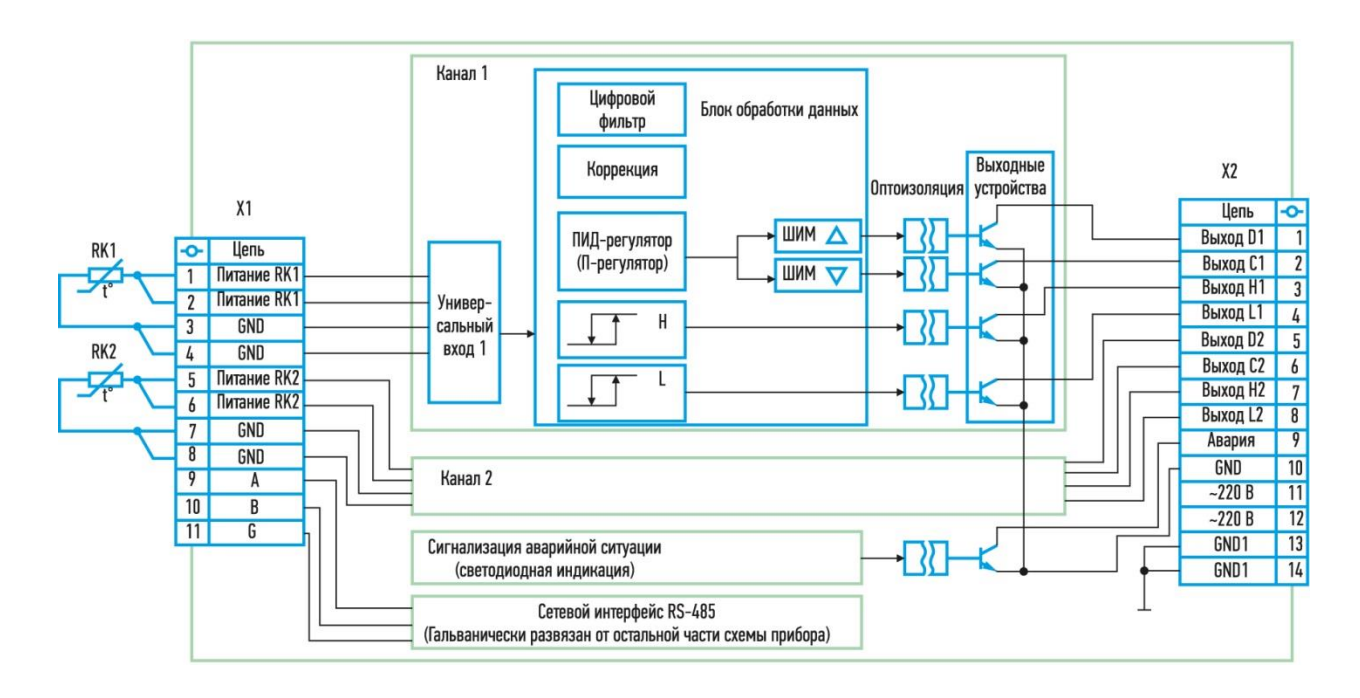

**Рис. 1. Пример функциональной схемы системы управления**

6. **Структурная схема** автоматической системы управления отображает внутреннее устройство системы управления и должна полностью соответствовать функциональной схеме. Структурная схема должна содержать не менее двух подсистем или элементов. Подсистемы или элементы изображаются схематически простейшими геометрическими фигурами (прямоугольник, овал и т.п.) и обязательно подписываются. Подпись должна помещаться внутри фигуры и не выходить за ее края.

Допускается иерархическая группировка элементов в подсистемы путем изображения элементов внутри подсистем. Стрелками указываются информационные, материальные или энергетические потоки между отдельными функциональными узлами системы управления. Стрелками обозначается также и связи с внешними объектами, которые на схеме отсутствуют. Надписи для стрелок рекомендуется размещать справа или вверху. Ближайшее расстояние от линии стрелки до текста надписи не должно превышать высоты буквы надписи. Если между подсистемами осуществляется двунаправленный обмен потоками, то применяются двунаправленные стрелки или две отдельные, обозначающие соответственное направление потоков. Пример структурной схемы приведен на рис. 2.

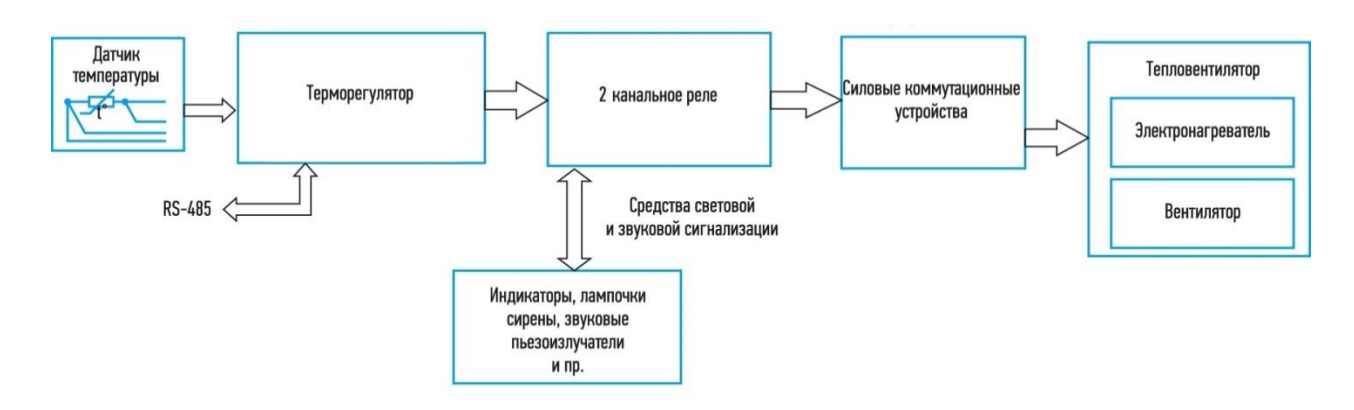

**Рисунок 2 – Структурная схема системы управления**

7. **Техническое задание** на курсовую работу разрабатывается в соответствиями с рекомендациями, представленными в [ГОСТ 34.602–2020.](https://www.swrit.ru/doc/gost34/34.602-2020.pdf)

Техническое задание должно включать все разделы, представленные в ГОСТе. В частности, необходимо обратить внимание на раздел 4 «Требования к системе», который должен состоять из четырех обязательных подразделов:

- требования к системе в целом;
- требования к функциям (задачам) системы;
- требования к видам обеспечения;
- общие технические требования.

Из большого числа требований, представленных в ГОСТе, необходимо указать только наиболее значимые для курсовой работы, остальные можно опустить.

8. **Принципиальные схемы** оформляются в соответствии с [ГОСТ 2.702–](https://docs.cntd.ru/document/1200086241) [2011.](https://docs.cntd.ru/document/1200086241) Если в курсовой работе применяются готовые отладочные платы или функционально законченные модули в виде печатных плат, то они отображаются на схеме в виде прямоугольников с маркировкой в верхней части и нумерацией/обозначением выводов. Пример оформления схемы устройства управления приведен ниже.

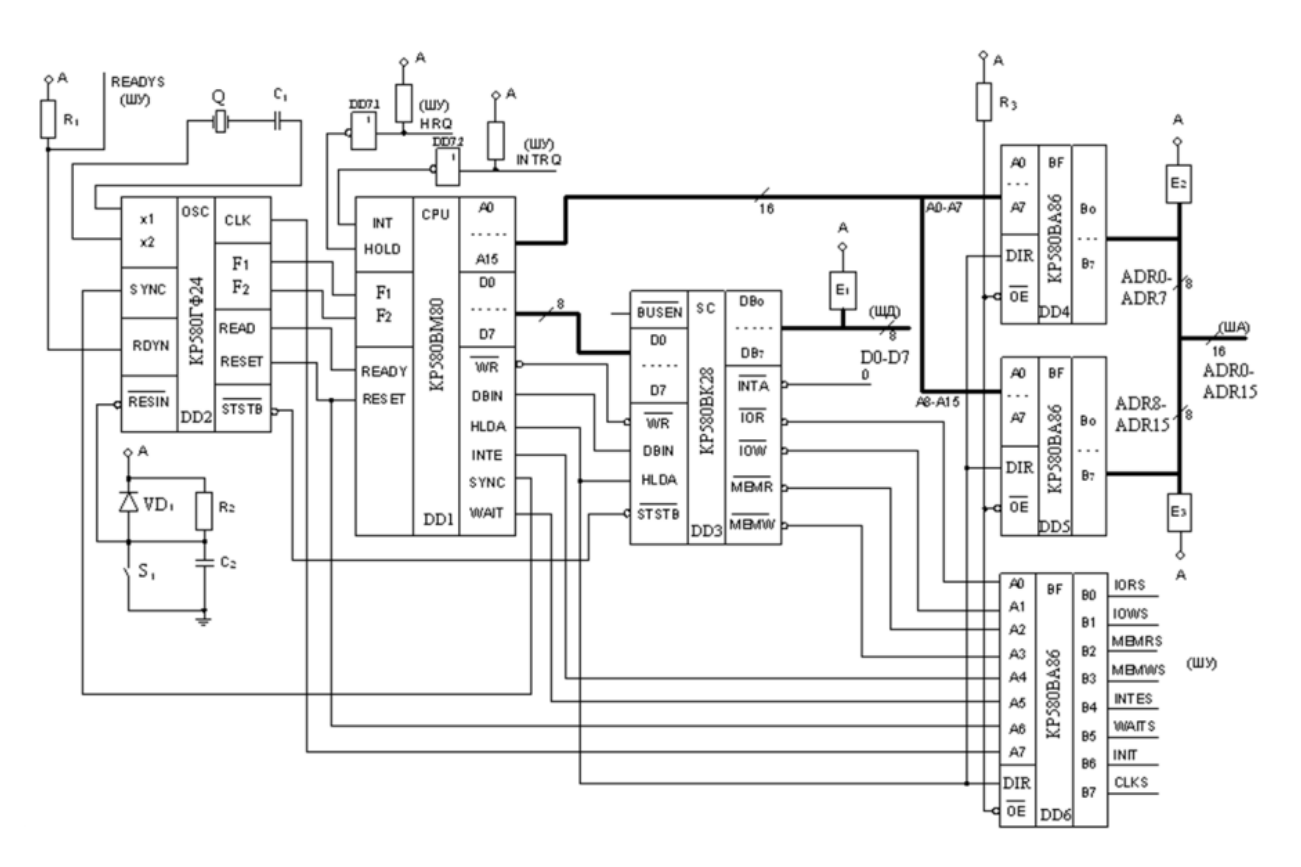

**Рис. 3. Схема электрическая принципиальная микропроцессорной системы управления**

Чертежи курсовой работы оформляются в строгом соответствии с указаниями, представленными в [ГОСТ 2.109–73.](https://docs.cntd.ru/document/1200001992)

9. **Блок-схема алгоритма управления процессами.** Структура блоксхем, а также содержание записей, помещаемых внутри блоков или рядом с ними, не регламентируется. Но при этом необходимо придерживаться следующих правил и рекомендаций [\(ГОСТ 19.002–80\)](https://www.swrit.ru/doc/espd/19.003-80.pdf):

1) записи в блок-схемах должны быть ясными и однозначно определять, какой этап решения задачи данный блок отражает;

2) номер блока ставится слева вверху в разрыве контура символа;

3) нормативным направлением линий считается направление сверху вниз и слева направо.

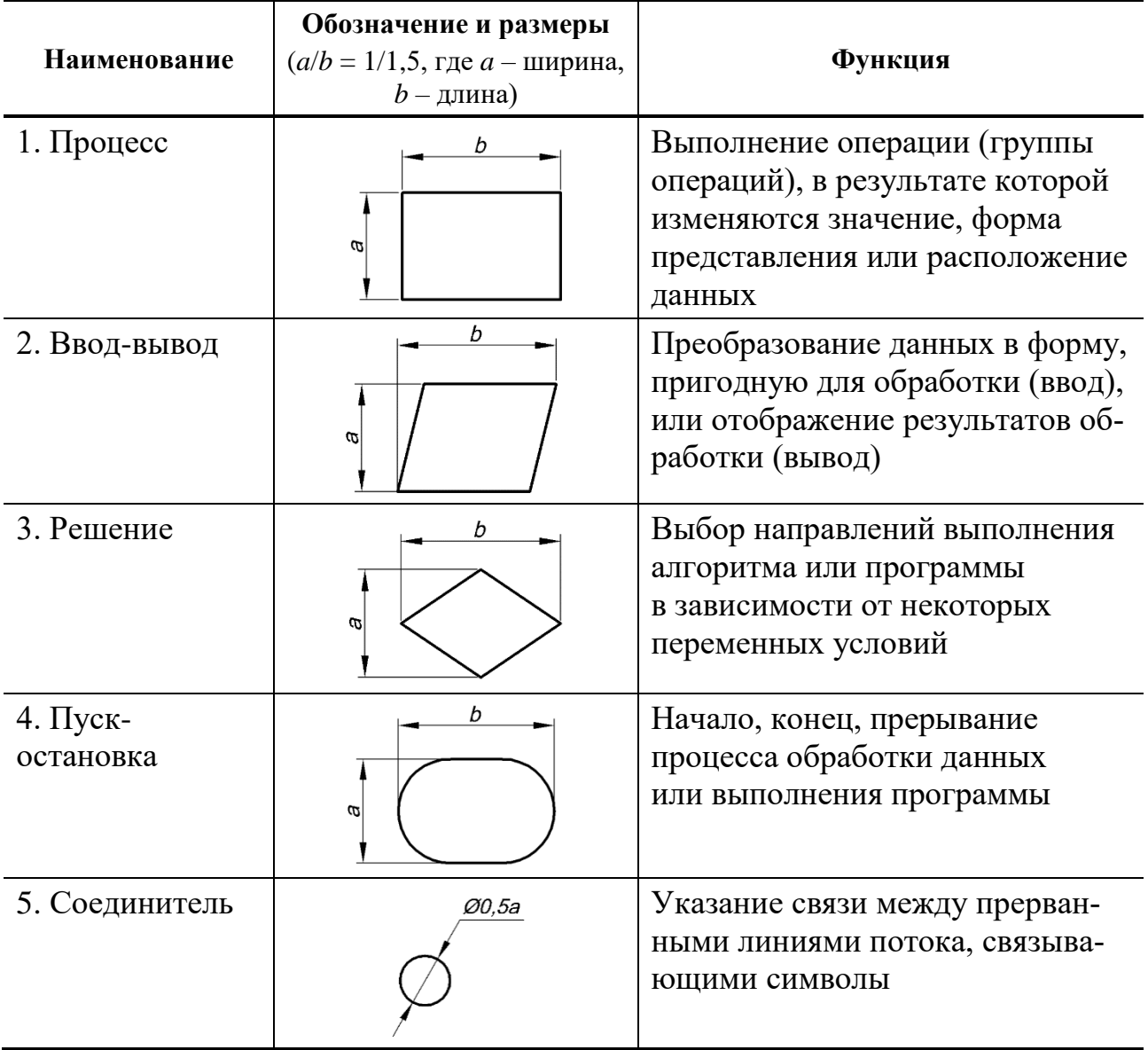

#### 3. Правила построения алгоритма выполнения программы

Линии потока проводятся только по вертикали и горизонтали и подводятся к осевым линиям символов. Для линий, связывающих два элемента блоксхемы, допускается не более трех операторов.

Линии потока можно прерывать. Для указания связи между прерываниями используется символ «соединитель».

Алгоритм функционирования системы управления представлен на рис. 4.

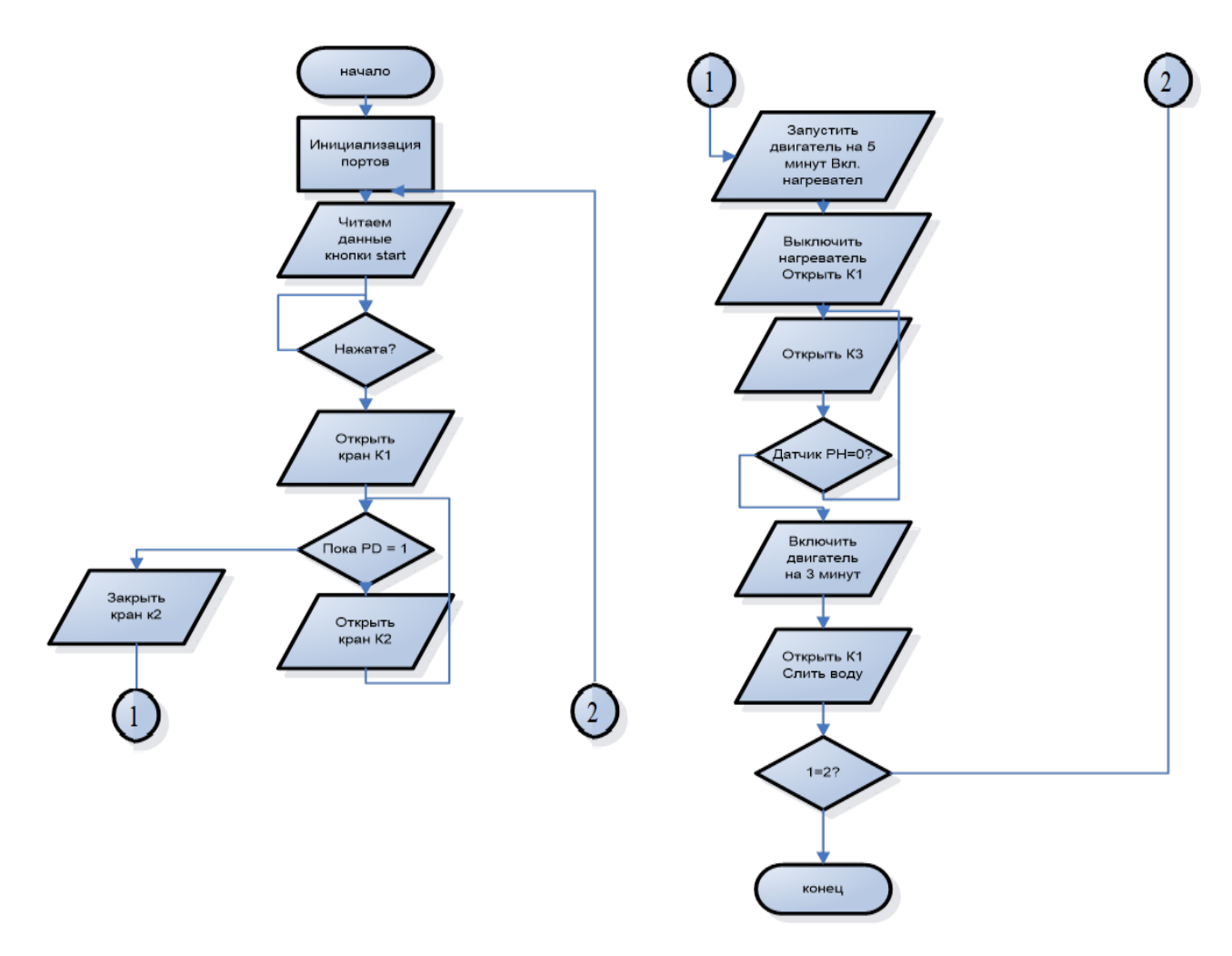

**Рис. 4. Блок схема алгоритма**

10. Разработка и отладка управляющей программы. В качестве основного контроллера для системы управления рекомендуется выбирать микроконтроллеры ATmega. Данная серия дает несколько преимуществ. Во-первых, вся документация на данные контроллеры хранится в открытом доступе на официальном сайте компании-производителя. Во-вторых, документация по настройке и использованию микроконтроллеров имеет русскоязычный перевод, и в третьих, для данной серии микроконтроллеров доступны бесплатные версии программных продуктов по разработке и отладке микропрограмм. Одна из наиболее простых программ для освоения микроконтроллеров ATmega –

**18**

это среда разработки ArduinoIDE, которая работает как в связке с платформой Arduino или ее аналогами, так и есть возможность загружать микропрограмму сразу в микроконтроллер.

Рассмотрим подробнее особенности работы в среде ArduinoIDE.

| kursach   Arduino 0021                     |               |
|--------------------------------------------|---------------|
| File Edit Sketch Tools Help                |               |
| $\odot$ D $\boxdot$ V $\odot$              |               |
| kursach                                    | $\Rightarrow$ |
| void $setup()$ {                           |               |
| pinMode(5, INPUT): //dh                    |               |
| $pinMode(6, INPUT);$ //dl                  |               |
| pinMode(7, INPUT); //start                 |               |
| pinMode(8, OUTPUT); //kl                   |               |
| pinMode(9, OUTPUT): //k2                   |               |
| pinMode(10, OUTPUT): //k3                  |               |
| $pinMode(12, OUTPUT)$ ; //ten              |               |
| pinMode(13, OUTPUT); //dvig                |               |
| pinMode(3, OUTPUT); //tone                 |               |
| int value = HIGH; //dred sost dvig         |               |
| long previousMillis = 0; //otschet vremeni |               |
| $long$ interval = 300000; $//5min$         |               |
| ł                                          |               |
| void $loop()$ {                            |               |
| int yroven=0;                              |               |
| int dvig=0;                                |               |
| int temperatura=0;                         |               |
| int knopka=0;                              |               |
|                                            |               |
|                                            |               |
|                                            |               |
|                                            |               |
|                                            |               |
|                                            |               |
|                                            |               |
|                                            |               |

**Рис. 5. Cреда разработки ArduinoIDE**

Среда разработки ArduinoIDE представляется пользователю в простом интерфейсе, состоящем из нескольких основных областей: области встроенного текстового редактора для программного кода, области для вывода сообщений по компиляции и загрузке кода в микроконтроллер, окна вывода текста (консоли), области, отводимой для панели инструментов с кнопками часто используемых команд и выпадающего меню. Для выгрузки микропрограмм и связи с микроконтроллером необходимо подключить среду разработки к аппаратной части Arduino или непосредственно к микроконтроллеру через программатор.

Микропрограмма, написанная в среде ArduinoIDE, называется «скетч». Скетч пишется в области текстового редактора, который имеет инструменты вырезки/вставки, поиска/замены текста. Во время сохранения и экспорта проекта в области сообщений могут появляться пояснения или ошибки загрузки и экспорта. Текстовое окно внизу отображает сообщения среды ArduinoIDE, в том числе полные отчеты об ошибках, и другую информацию, вывод которой настраивается в меню настроек интерфейса. С помощью кнопок на панели инструментов можно проверять и загружать микропрограмму либо создавать, открывать и сохранять микропрограмму, открывать окно для работы с последовательной шиной.

Внешний интерфейс, состав кнопок и перечень дополнительных опций немного отличается при использовании различных версий ArduinoIDE. Подробное описание и возможности среды всегда можно посмотреть на официальном сайте разработчиков платформы – <https://www.arduino.cc/> или русскоязычном сайте – <https://arduino.ru/>

#### **Загрузка программы на платформу Arduino или прошивка.**

Перед загрузкой программы необходимо через меню Tools > Board выбрать имеющийся тип платформы, для которого написана программа, а далее в меню Tools > Serial Port выбрать соответствующий COM-порт, к которому подключена плата. При работе на компьютере под управлением Windows порты обозначаются как COM4, COM5, COM7 и выше. Правильно определить, какому порту соответствует подключенная плата, можно в «Диспетчере устройств» в пункте Последовательной шины USB. При использовании ОС Linux порты обозначаются как /dev/ttyUSB0, /dev/ttyUSB1.

Далее, когда правильно выбран порт, можно загрузить нашу программу в микроконтроллер или на платформу. Для этого выбрать пункт меню File > Upload to I/O Board или кнопку «Вгрузить». При использовании неоригинальных и старых версий платформ Arduino необходимо выбирать в меню Tools > Board платы с надписью «Old Bootloader». На большинстве плат Arduino во время загрузки программы будут моргать одновременно светодиоды передачи данных RX и TX. В конце компиляции и загрузки программы среда ArduinoIDE выведет в нижнем текстовом окне сообщение об успешной загрузке или об ошибках компиляции/загрузки.

В случае успешной компиляции и загрузки программы на плату (в микроконтроллер) сразу начинается ее выполнение.

#### **Библиотеки**

Использование библиотек при написании программы позволяет значительно сократить время ее разработки и повысить функциональность программам при работе с аппаратной частью или при обработке данных. Для подключения библиотек необходимо воспользоваться пунктом меню Sketch > Import Library, после чего в начале текста программы появится директива #include. Включение в основной код программы библиотек требует дополнительной памяти микроконтроллера, поэтому неиспользуемые библиотеки желательно убирать удалив лишнюю директиву #include.

На <https://www.arduino.cc/> и [https://github.com/](https://github.com/desktop) имеется множество библиотек под различные задачи. Каждая библиотека, как правило, содержит примеры программ ее использования, которые становятся доступны после ее установки через меню File > Examples (Файл > Примеры). Изначально некоторые часто используемые библиотеки уже включены в среду ArduinoIDE. Другие могут быть загружены с различных ресурсов.

#### Мониторинг последовательного порта (Serial Monitor)

Для просмотра данных при выполнении программы платформой Arduino можно использовать монитор последовательного порта, который доступен через меню Tools (Инструменты). В окне монитора отображаются данные, посылаемые в платформу Arduino или принимаемые с нее. Для правильной работы монитора порта предварительно необходимо настроить скорость передачи из выпадающего списка. Скорость должна соответствовать значению Serial.begin в загруженной программе. При запуске окна монитора порта он сразу начинает принимать данные с шины, а для отправки данных в порт необходимо ввести текст и нажать кнопку Send или Enter. Для более сложных решений можно осуществлять обмен информацией с платформой через специализированные программы, например Processing, Flash, MaxMSP.

11. Заключение. Заключение представляет собой краткий обзор результатов, полученных в процессе выполнения курсовой работы, и сделанных на их основе самостоятельных аналитических выводов.

Содержание заключения составляют:

- важнейшие выводы по теоретическим и практическим аспектам проблемы, к которым в процессе написания работы пришел автор;

итоговая оценка проведенного исследования, проектирования с кратким описанием его результатов;

основные положения, отличающие данную работу (проект) от работ предшественников;

предложения, которые могут быть внедрены в практическую деятель- $$ ность, и преимущества, связанные с реализацией этих предложений;

мнение относительно перспектив дальнейших исследований по разрабатываемой теме;

подведение общих итогов (решены ли поставленные задачи, достигнуты ли поставленные цели).

Объем заключения, как правило, составляет не более одной страницы.

22

12. Список использованных источников. Оформление списка использованных источников должно соответствовать ГОСТ 7.1, ГОСТ 7.82. В тексте курсовой работы на все источники должны быть ссылки по ГОСТ Р 7.05. Сведения об источниках в списке использованных источников следует располагать в алфавитном, систематическом, хронологическом или нумерационном порядке. В курсовой работе применяется только один из этих способов. Список использованных источников нумеруется арабскими цифрами с точкой. В состав библиографического описания входят области описания в соответствии с п. 4.4 ГОСТ 7.1, для курсовых работ в области описания источников информации допускается применять только обязательную составляющую, которая содержит библиографические сведения, обеспечивающие идентификацию документа.

13. Приложение. Материал, дополняющий текст курсовой работы, допускается помещать в приложениях. Приложениями могут быть, например: графический материал (структурная, функциональная и принципиальная схемы), алгоритм функционирования системы управления и программа для микроконтроллера.

Приложения оформляют как продолжение документа на последующих листах или в виде самостоятельного документа, а в тексте курсовой работы на все приложения обязательно должны быть ссылки. Степень обязательности приложений при ссылках не указывается. Приложения располагают в порядке ссылок на них в тексте и обозначаются заглавными буквами русского алфавита, начиная с А (кроме букв Ё, З, Й, О, Ч, Ь, Ы, Ъ).

Каждое приложение следует начинать с новой страницы с указанием наверху посередине страницы слова «ПРИЛОЖЕНИЕ» и его обозначения, а под ним в скобках - характер приложения (обязательное, рекомендуемое, справочное).

Приложение должно иметь заголовок, который размещают симметрично относительно текста с прописной буквы отдельной строкой.

Все приложения должны быть перечислены в содержании документа с указанием их обозначений и заголовков.

23

## **7. ОЦЕНИВАНИЕ КУРСОВОЙ РАБОТЫ**

Оценка курсовой работы выставляется по совокупности оценок качества представленных материалов в течение семестра, на предзащите и на защите. При оценивании материалов учитывается:

полнота текстового описания и обоснования схем;

 выполнение всех требований, изложенных в п. 6 настоящих методических указаний;

качество ответов на вопросы в процессе защиты.

Основанием для снижения оценки является также:

наличие грамматических ошибок;

недочеты по оформлению текста пояснительной записки;

систематическое невыполнение рекомендаций преподавателя;

 несоблюдение сроков сдачи отдельных элементов и курсовой работы в целом.

## **8. ЗАЩИТА КУРСОВОЙ РАБОТЫ**

Защита производится публично. На защите присутствуют, как правило, все студенты группы. При защите курсовой работы могут присутствовать заведующий кафедрой и другие преподаватели.

Защита курсовой работы включает краткий доклад студента (не более 5 минут), ответы на вопросы, поставленные преподавателем по предмету работы. Доклад студента может сопровождаться демонстрационными материалами, в которые выносятся основные элементы (не более 7 слайдов).

Структура доклада:

- тема курсовой работы, ее цель;
- формулировка проблемы, описание технического задания;
- методы решения поставленных задач, результаты работы;
- предложения и выводы по работе.

При защите курсовой работы студент должен обосновать свои выводы по избранной теме, ответить на замечания преподавателя, а также на уточняющие и дополнительные вопросы, возникшие при защите.

## **9. ВЫПОЛНЕНИЕ И СДАЧА НА ХРАНЕНИЕ КУРСОВОЙ РАБОТЫ В ЭЛЕКТРОННОЙ ФОРМЕ**

В соответствии с локальными нормативными актами ФГБОУ ВО «ТГТУ» курсовая работа выполняется в виде электронного документа (ДЭ), подлинник работы сохраняется на оптическом диске (СD-R или DVD-R).

Работа как основной электронный документ включает в себя все электронные и неэлектронные документы (например, титульный лист, лист задания, пояснительную записку, приложения, чертежи).

Электронный документ выполняют на стадии разработки курсовой работы и применяют на всех последующих стадиях.

При выполнении электронного документа следует использовать только программное обеспечение, которое рекомендовано выпускающей кафедрой и руководителем курсовой работы.

Любой электронный документ состоит из двух частей: содержательной и реквизитной. Содержательная часть включает необходимую информацию о документе и может составляться как отдельными документами или в любом сочетании из текстовой, графической, мультимедийной информации.

Реквизитная часть каждого электронного документа состоит из информационно-удостоверяющих листов (УЛ) – сопроводительного бумажного документа с собственноручными подписями в нем, предназначенного для идентификации и авторизации документа (курсовой работы).

Информационно-удостоверяющие листы следует выполнять на листах формата А4 по ГОСТ 2.301 по форме, приведенной в приложении Ж1 [СТО](https://www.tstu.ru/general/docum/pdf/standart/sto07-2017n.pdf)  [ФГБОУ ВО «ТГТУ» 07–2017.](https://www.tstu.ru/general/docum/pdf/standart/sto07-2017n.pdf)

В графе 1 указывается порядковый номер документа. Рекомендуется следующий порядок документов:

1) лист задания;

2) титульный лист;

3) ведомость проекта;

4) пояснительная записка;

5) графические документы (чертежи, схемы и т.п.).

В графе 2 указывается обозначение работы как основного документа.

Пример – ТГТУ.11.03.01.025 КР ДЭ

В графе 3 указывается вид и тема курсовой работы.

Пример – курсовая работа «Синтез комбинационных логических устройств».

В графах 4, 5 указываются обозначение, наименование и вид документа, для сопровождения которого используется данный УЛ.

Пример – Графа 4 – «ТГТУ.11.03.01.025 КР 2D-Э3»; графа 5 – «Устройство управления микроклиматом теплицы. Схема электрическая принципиальная».

Графы 6–7 предназначены для указания реквизитов (кроме реквизитов, значениями которых являются подписи), характерных для данного конкретного вида документа.

В графе 6 указывается наименование реквизита.

В графе 7 указывается значение реквизита.

Устанавливается следующая номенклатура обязательных дополнительных реквизитов для граф 6-7:

– титульный лист: «кафедра», «группа»;

– лист задания: «срок представления к защите».

При необходимости в документы и, соответственно, в УЛ могут быть добавлены и другие реквизиты.

Графы 8 – 11 предназначены для указания реквизитов, значениями которых являются подписи, характерные для данного конкретного вида документа.

В графе 8 указывается характер работы, выполняемой лицом, подписавшим документ («Автор», «Разработал», «Задание принял к исполнению», «Руководитель», «Проверил», «Консультант», «Нормоконтролер», «Нормоконтроль», «Утверждаю», «Утвердил», «Согласовано» и т.п.).

В графах 9 – 11 проставляются Ф.И.О., подпись лица, подписавшего документ, и дата подписания соответственно.

Перечень реквизитов, указываемых в графах 8 – 11, определяется формой соответствующего документа.

В графе 12 указывается обозначение УЛ.

Пример – ТГТУ.11.03.01.025 КР УЛ

В графах 13, 14 указываются номер текущей страницы и общее количество страниц в УЛ соответственно.

Количество строк для заполнения граф 6–7, 8 – 11 может быть при необходимости изменено как в сторону увеличения, так и в сторону уменьшения.

Допускается на одной странице УЛ оформлять два документа. Пример такого оформления приведен в приложении Ж2 [СТО ФГБОУ ВО](https://www.tstu.ru/general/docum/pdf/standart/sto07-2017n.pdf)  [«ТГТУ» 07–2017.](https://www.tstu.ru/general/docum/pdf/standart/sto07-2017n.pdf)

Структура записи курсовой работы на оптическом диске.

В корневой папке оптического диска должна быть только одна основная папка с обозначением работы, фамилией, инициалами автора.

Пример – ТГТУ.11.03.01.025 КР ДЭ Иванов И.И.

Содержательная часть каждого ДЭ в виде одного или нескольких файлов должна быть размещена внутри основной папки. Формат файлов устанавливается выпускающей кафедрой.

Имя каждого файла в основной папке должно состоять из обозначения ДЭ и краткого наименования файла.

Примеры

ТГТУ.11.03.01.025 КР ТЭ-ЗД Задание.doc

ТГТУ.11.03.01.025 КР ТЭ-ТЛ Титульный лист.doc

ТГТУ.11.03.01.025 КР ТЭ-ПЗ Пояснительная записка.doc

ТГТУ.11.03.01.025 КР 2D-Э3 Схема эл. принцип.dwg

Допускается оформлять текстовую часть работы в виде одного файла (включая титульный лист, лист задания, приложения), имя которого представляет собой обозначение работы.

Пример – ТГТУ 11.03.01.025 КР ДЭ.doc

#### **Сдача работ на хранение**

После защиты курсовая работа сдается на хранение на выпускающую кафедру в конверте формата С4 (рекомендуется) или С5 (по ГОСТ Р 51506) с этикеткой 100х65 мм (приложение И [СТО ФГБОУ ВО «ТГТУ» 07–2017\)](https://www.tstu.ru/general/docum/pdf/standart/sto07-2017n.pdf). При этом оформляется перечень документов, сдаваемых на хранение (приложение К [СТО ФГБОУ ВО «ТГТУ» 07–2017\)](https://www.tstu.ru/general/docum/pdf/standart/sto07-2017n.pdf).

В перечень документов, сдаваемых на хранение, входят:

 подлинник курсовой работы на оптическом диске (на диск должно быть нанесено обозначение работы и должны стоять подписи нормоконтролера и автора работы);

информационно-удостоверяющий лист.

По решению выпускающей кафедры в данный перечень могут быть включены и другие документы.

#### **10. СПИСОК РЕКОМЕНДУЕМОЙ ЛИТЕРАТУРЫ**

1. **Данилов, С. Н.** Применение микроконтроллеров для систем управления и контроля [Электронный ресурс, мультимедиа] : учебное пособие / С. Н. Данилов, С. П. Москвитин. – Тамбов : Изд-во ФГБОУ ВО «ТГТУ», 2016. – URL : http://www.tstu.ru/book/elib3/mm/2016/moskvitin\_danilov/moskvitin\_danilov.zip

2. **Нарышкин, А. К.** Цифровые устройства и микропроцессоры : учебное пособие для вузов / А. К. Нарышкин. – 2-е изд., стер. – М. : Академия,  $2008. - 320$  c.

3. **Безуглов, Д. А.** Цифровые устройства и микропроцессоры : учебное пособие для вузов / Д. А. Безуглов, И. В. Калиенко. – Ростов н/Д : Феникс,  $2006. - 480$  c.

4. **Симаков, Г. М.** Цифровые устройства и микропроцессоры в автоматизированном электроприводе [Электронный ресурс] : учебное пособие / Г. М. Симаков, Ю. В. Панкрац. – Электрон. текстовые данные. – Новосибирск : Новосибирский государственный технический университет, 2013. – 211 c. – URL :<http://www.iprbookshop.ru/45455.html>

5. **Стандарт** организации. СТО ФГБОУ ВО «ТГТУ» 07–2017. Взамен СТП ТГТУ 07–97. Выпускные квалификационные работы и курсовые работы (проекты). Общие требования [Электронный ресурс]. – Тамбов, 2017. – 63 с. – URL :<https://www.tstu.ru/general/docum/pdf/standart/sto07-2017n.pdf>

6. **ГОСТ 19.002–80.** Единая система программной документации. Схемы алгоритмов и программ. Правила выполнения.

7. **ГОСТ 2.109–73.** Межгосударственный стандарт. Единая система конструкторской документации. Основные требования к чертежам.

8. **ГОСТ 2.702–2011.** Межгосударственный стандарт. Единая система конструкторской документации. Правила выполнения электрических схем.

9. **ГОСТ 34.602–2020.** Межгосударственный стандарт. Информационные технологии. Комплекс стандартов на автоматизированные системы. Техническое задание на создание автоматизированной системы.

### **ОГЛАВЛЕНИЕ**

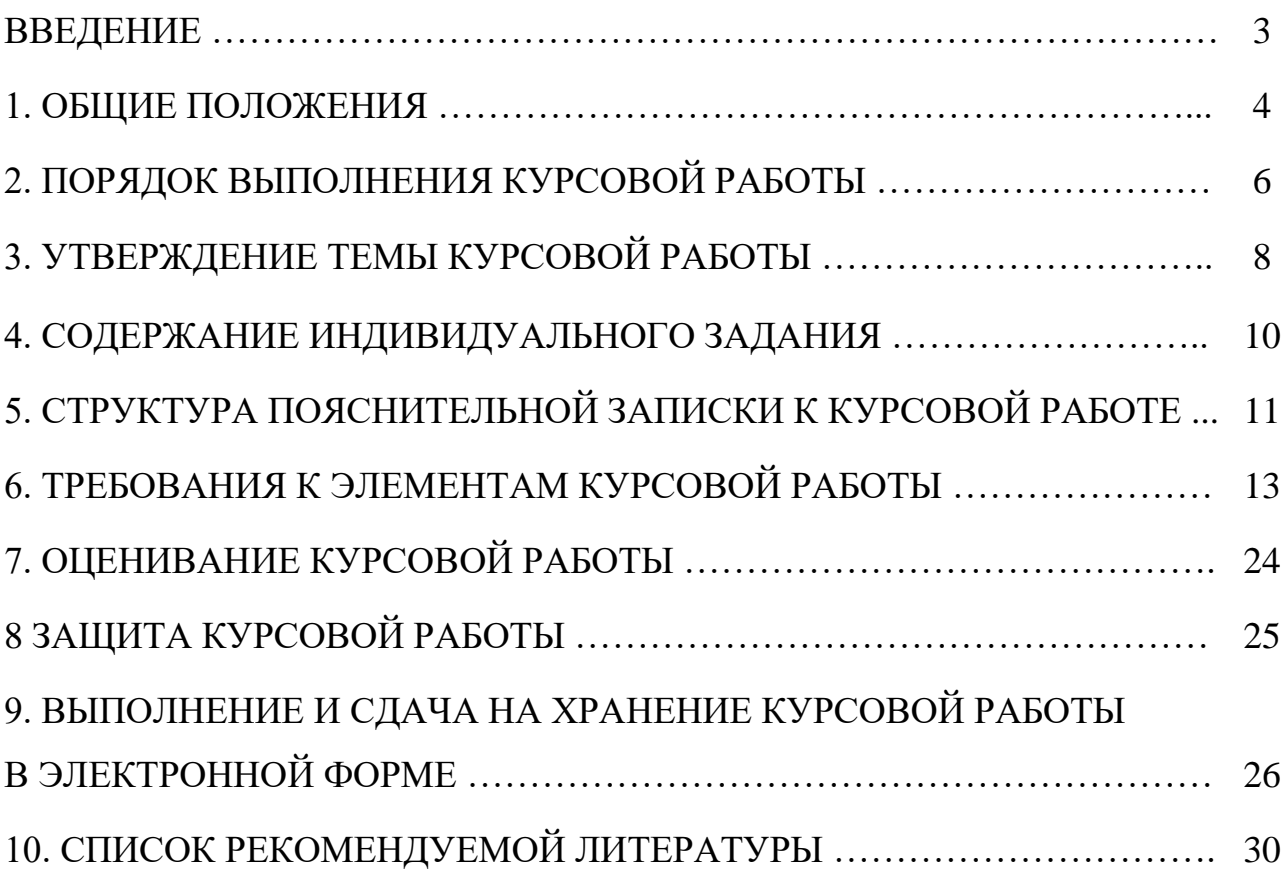

Учебное электронное издание

## ЦИФРОВЫЕ УСТРОЙСТВА И МИКРОПРОЦЕССОРЫ

Методические указания

#### С о с т а в и т е л ь

#### МОСКВИТИН Сергей Петрович

Редактор Л. В. К о м б а р о в а Графический и мультимедийный дизайнер Т. Ю. З о т о в а Обложка, упаковка, тиражирование Л. В. Комбаровой

> Подписано к использованию 03.07.2023. Тираж 50 шт. Заказ № 77

Издательский центр ФГБОУ ВО «ТГТУ» 392000, г. Тамбов, ул. Советская, д. 106, к. 14. Тел./факс (4752) 63-81-08. E-mail: izdatelstvo@tstu.ru